## **SIMULATION EXERCISES WITH SPICE – PART 3**

Dr. J. E. Rayas Sánchez

Use the built-in interactive interpreter available in WinSpice to simulate *n* times the magnitude of the AC voltage gain |*v*o/*v*s| and the transient output voltage *v*o(*t*) for the following Common Base amplifier, with  $R_S = n10\Omega$ , with  $n = 1, 2, ..., 5$ . For the transient analysis, assume that  $v_s$  is a sinusoidal voltage with 250mV of amplitude and 1KHz of frequency.

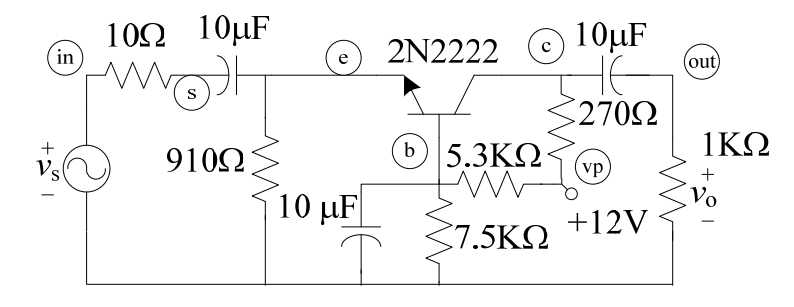

Common Base Amplifier

```
* ------------------------------------------------------- 
* Dr. J.E. Rayas-Sanchez February 28, 2016
```

```
* -------------------------------------------------------
```

```
* Common Base Amplifier Using the Interactive Interpreter
```

```
Vs in 0 DC 0V AC 1V SIN(0 250mV 1KHz) 
Vcc vp 0 DC 12V 
Q1 c b e Q2N2222 
RS in s 10 
RE e 0 910 
RC c vp 270 
R1 b vp 5.3K 
R2 b 0 7.5K 
RL out 0 1K 
CE e s 10uF 
CB b 0 10uF 
CL c out 10uF 
.MODEL Q2N2222 NPN 
+(IS=3.108E-15 XTI=3 EG=1.11 VAF=131.5 BF=217.5 
+ NE=1.541 ISE=190.7E-15 IKF=1.296 XTB=1.5 BR=6.18 
+ NC=2 ISC=0 IKR=0 RC=1 CJC=14.57E-12 VJC=.75 
+ MJC=.3333 FC=.5 CJE=26.08E-12 VJE=.75 MJE=.3333 
+ TR=51.35E-9 TF=451E-12 ITF=.1 VTF=10 XTF=2) 
.control 
destroy all 
let count = 0 while count < 5 
     alter RS = 10 + 10*count
      AC DEC 10 10Hz 900MEGHz 
      TRAN 5us 5ms 
     let count = count + 1 end 
plot db(ac1.v(out)) db(ac2.v(out)) db(ac3.v(out)) 
+ db(ac4.v(out)) db(ac5.v(out)) 
plot tran1.v(out) tran2.v(out) tran3.v(out) 
+ tran4.v(out) tran5.v(out) 
.endc 
.end
```
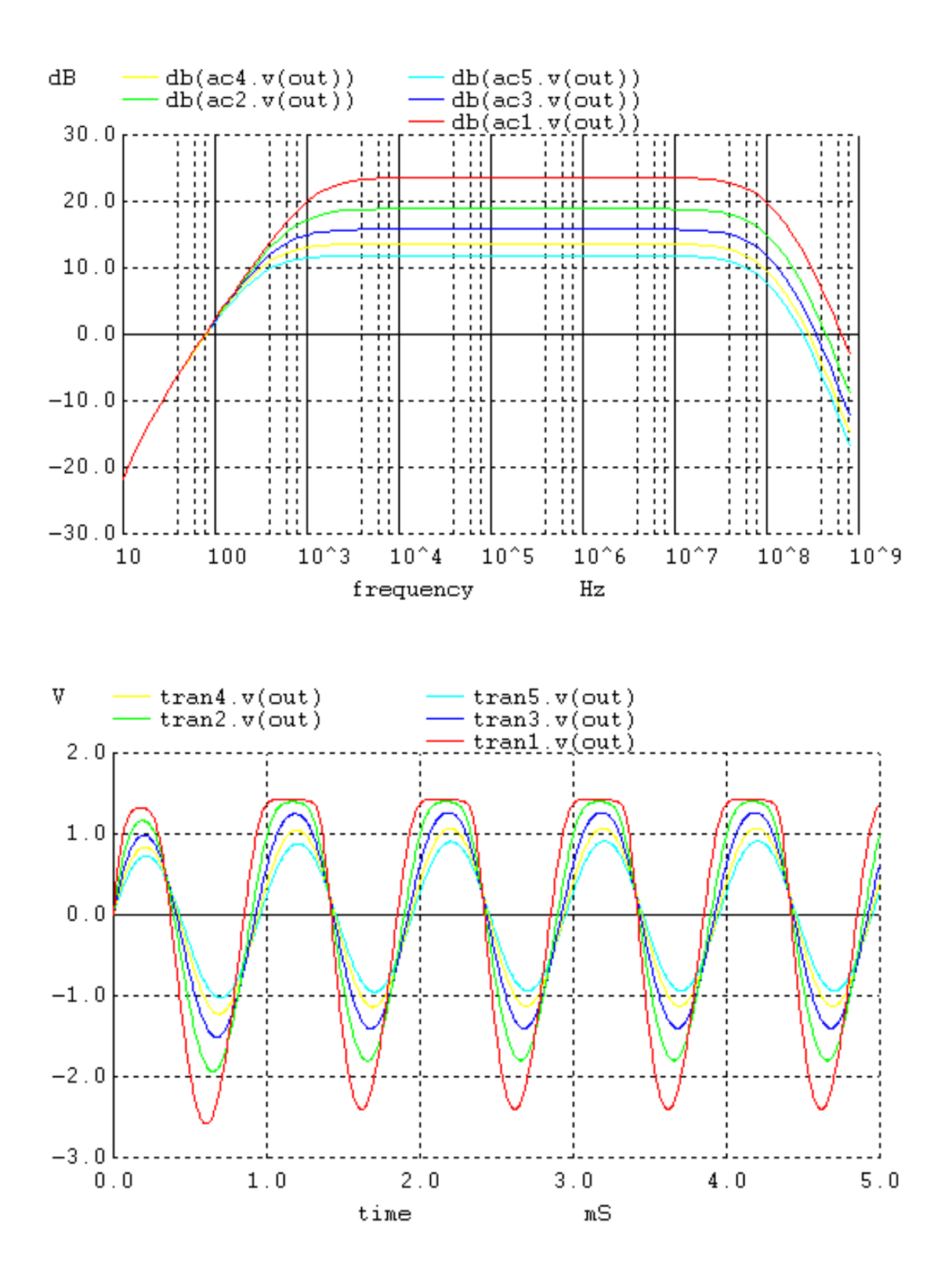